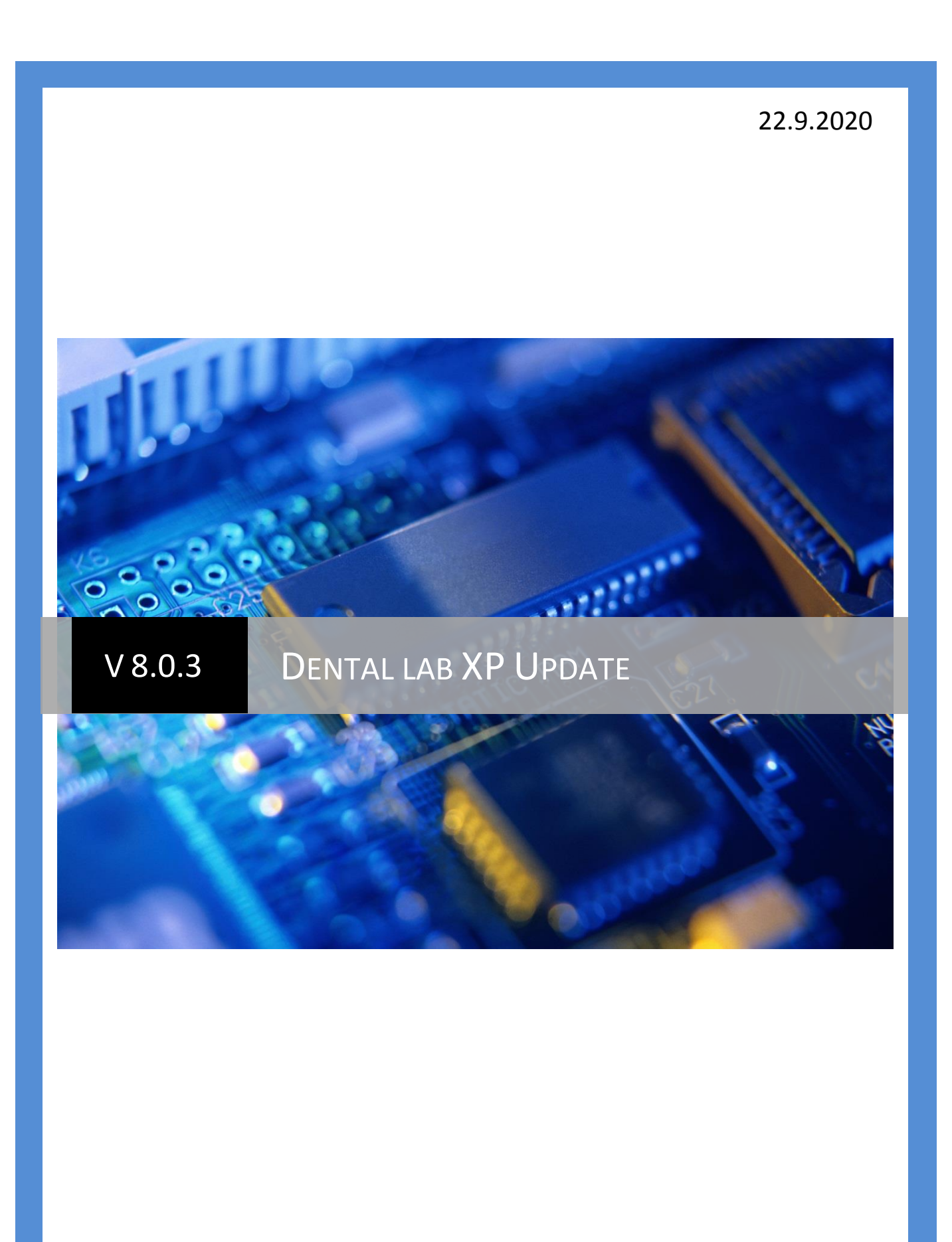

Für Fragen wenden Sie sich bitte an | support@ysd.ch

# **Allgemein**

- QR-Rechnungen Version 2.0 (mit Empfangs- und Zahlteil) implementiert. ACHTUNG Sie benötigen für QR-Rechnungen eine neue IBAN, die QR-IBAN. Fragen Sie Ihre Bank. Perforierte Formulare bekommen Sie z.B. von SIMPLEX AG, Bernstrasse 223, 3052 Zollikofen, 031 910 33 33, Art.-Nr. Z220027QR.
- Es werden neu alle E-Mails im Ausgangskorb gespeichert, also auch solche, die erfolgreich versendet wurden.

#### SpotNotes<sup>8</sup>

Die Mails werden maximal ein Jahr aufbewahrt und dann automatisch gelöscht.

- Ganz rechts unten in der Statuszeile kann der YSD online Support aufgerufen werden.
- Im E-Mail-Fenster können die Listen der letzten E-Mail-Adressen gelöscht werden.
- Bei der Eingabe von E-Mail-Adressen kann mit der Leertaste ein @ eingegeben werden.
- Dem Betreff der E-Mails wird automatisch der Vermerk (Vertraulich) angehängt. Dadurch werden E-Mails, wenn sie über HIN verschickt werden, automatisch verschlüsselt gesendet. Das gilt auch für die SUMEX-Plug-ins. Dies ist optional und kann in der Konfiguration gewählt werden:

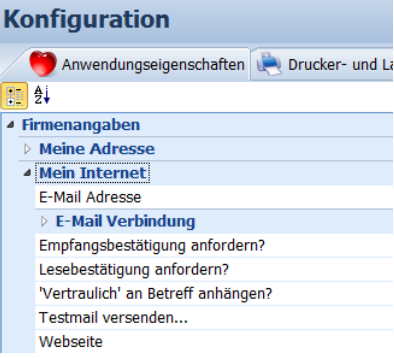

# **Auftraggeberdossier**

- Das Feld 'Zahnfarbe' hat eine Auswahlliste mit den zuletzt gemachten Eingaben.
- Einzelrechnungen können auch per E-Mail versendet werden. Dazu müssen Sie: DLXPUtil (Desktop) > Benutzereinstellungen zurücksetzen > Nur Haken bei Menüs… In der Konfiguration > Drucker-&Layouteinstellungen können Sie angeben, ob zu E-Mail-Rechnungen eine Papierkopie erstellt werden soll.

## **Stammdaten**

- Für einzelne Auftraggeber kann für die Monatsrechnung der Auftragstitel ausgeblendet werden.
- Wenn Sie E-Mails an Auftraggeber, z.B. Lieferscheine oder ELNFs verschlüsselt schicken wollen, können Sie den Anhang des Mails packen (ZIP) und diese Datei mit einem Passwort schützen. Neu ist, dass Sie pro Kunde ein Passwort festlegen und speichern können:

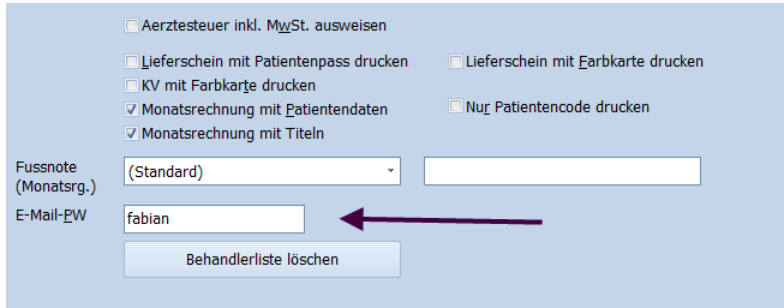

## **Monatsrechnungen**

• Monatsrechnungen können per E-Mail versendet werden (den neuen Menüpunkt platzieren Sie via rechten Mausklick auf das Menü > Anpassen > Befehle. Dann einfach rüberschieben).

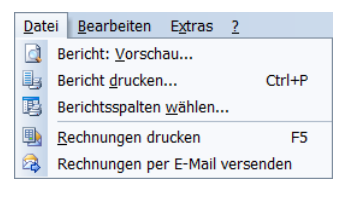

In der Konfiguration können Sie angeben ob zum E-Mailversand zusätzlich eine Monatsrechnung gedruckt werden soll:

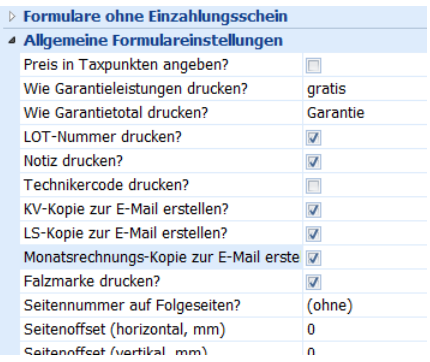

Die E-Mail enthält immer die Rechnung und separat einen Einzahlungsschein oder gar keinen Einzahlungsschein wie in der Konfiguration eingestellt. 'Integriert' wird wie 'Separat' gehandhabt.

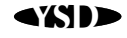